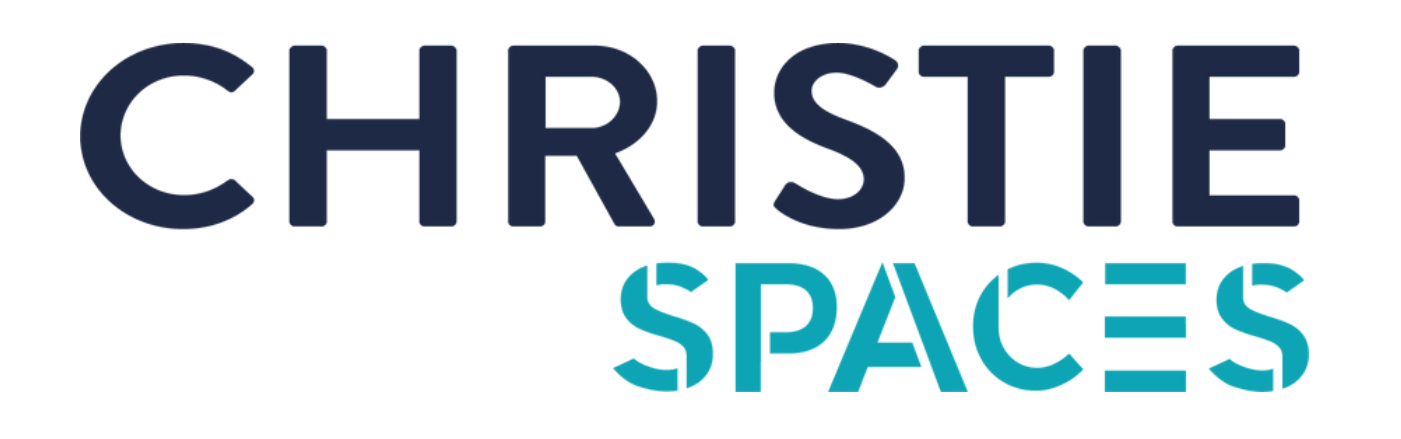

## **Instructions for Use**

## **For Screen Sharing: Connect wirelessly via Airserver**

**Windows PC:**

**Press the "Windows" key & 'K" key**

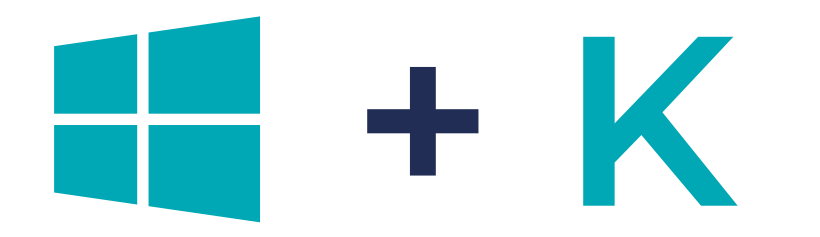

**Apple Devices:**

**Use AirPlay & Enter the Code**

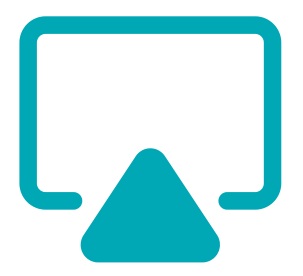

**For further technical support, please contact our IT helpdesk on 1800 870 148 or reach out to the Community Team.**

## **For Video Conferencing with Camera & Speakers: Connect via HDMI & USB**

**1. Connect USB and HDMI cable to device.**

**2. In your video conferencing software (Microsoft Team, Zoom, etc) make sure the microphone and camera source is set to 'Logitech MeetUp Device'**

**3. If your screen has not displayed on the TV, change the source to the correct HDMI. The correct HDMI cable is 'HDMI 1'.**

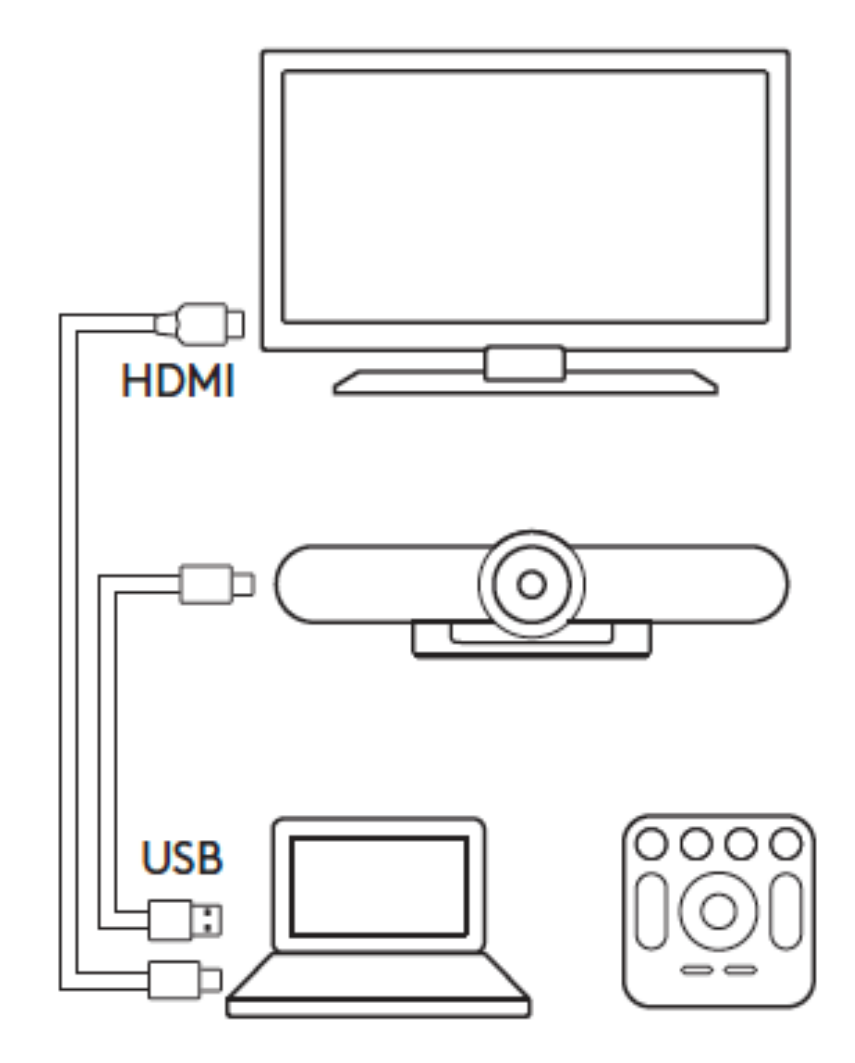

**(If you experience technical difficulties connecting this way, please use the HDMI cable)**

**OR**